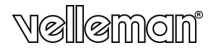

**CAMERA PEEPHOLE VIEWER DEURSPIONCAMERA CAMÉRA OEILLETON CÁMARA MIRILLA TÜRSPION-KAMERA CÂMARA DE POSTIGO WIZJER DO DRZWI Z KAMERĄ** 

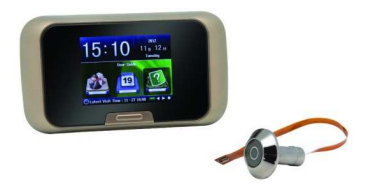

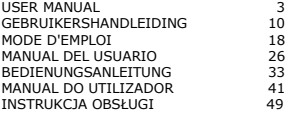

 $\epsilon$ 

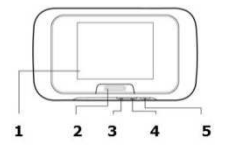

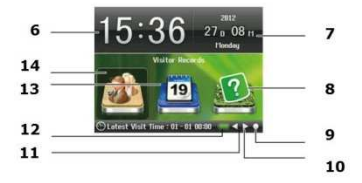

# **USER MANUAL**

### **1. Introduction**

# **To all residents of the European Union Important environmental information about this product**

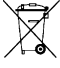

This symbol on the device or the package indicates that disposal of the device after its lifecycle could harm the environment. Do not dispose of the unit (or batteries) as unsorted municipal waste; it should be taken to a specialized company for recycling. This device should be

returned to your distributor or to a local recycling service. Respect

the local environmental rules.

**If in doubt, contact your local waste disposal authorities.**  Thank you for choosing Velleman! Please read the manual thoroughly before bringing this device into service. If the device was damaged in transit, don't install or use it and contact your dealer.

#### **2. General Guidelines**

Refer to the **Velleman® Service and Quality Warranty** on the last pages of this manual.

- Do not expose the device to high temperatures, dripping or splashing water, strong vibrations or heavy mechanical stress.
- Do not press hard on the LCD display area to prevent damage or leakage.
- The wire connecting the camera to the display is fragile. Please handle with care to prevent breaking or internal damage.

#### **3. Features**

- photo and video recording
- energy saving mode
- easy installation
- discreet: camera looks like peephole
- bright 2.8" TFT LCD
- video/photo browsing via calendar function
- recording on micro SD card (not included)

# **4. Overview**

Refer to the illustrations on page 2 of this manual.

V. 01 – 05/02/2014 3 ©Velleman nv

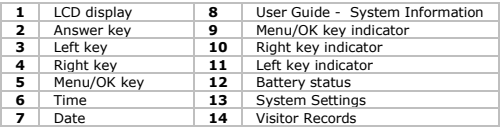

# **5. Installation**

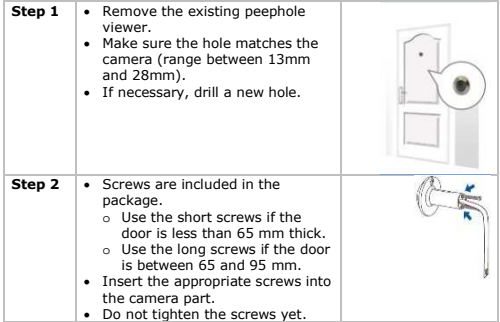

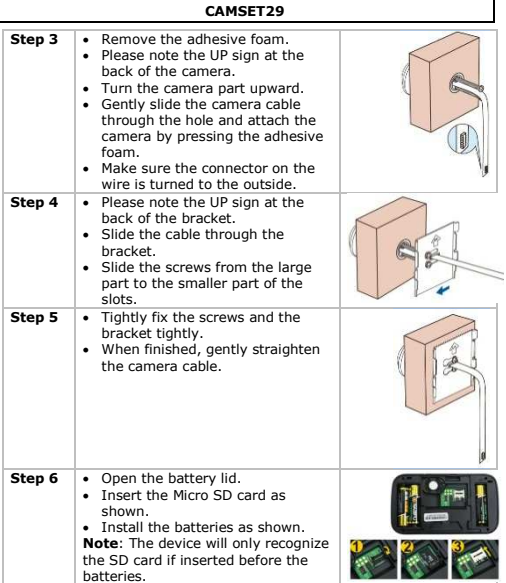

Г

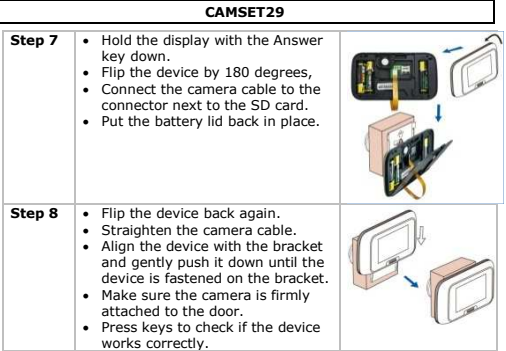

# **6. Operation**

# **6.1 Start the camera**

- **1.** Press the Answer key to activate the device. The LCD displays the camera view.
- **2.** To record (video or picture), press the Answer key again. The device automatically saves the picture or video to the Visitor records (see below).

You can set whether the device records video or pictures in the settings (see below).

# **6.2 Visitor records**

The visitor Records lists all visits, sorted by time. To view the visitor records:<br>1. Press the Answer key t

- Press the Answer key to activate the device. The LCD displays the camera view.
- **2.** Press the Menu/OK key to change the view.
- **3.** Use the arrow keys to select Visitor records and press Menu/OK key.

V. 01 – 05/02/2014 6 ©Velleman nv

- **4.** Select a record with the arrow keys and press Menu/OK key.
- **5.** Press the Answer key to go up one level and the Visitor records.

#### **View a picture or video**

- **1.** Go to Visitor Records as described above. The Visitor Records lists all recorded visits by date.
- **2.** Use the arrow keys to select the appropriate folder and press the Menu/OK key.
- **3.** Press the Menu/OK key to select an item.
- **4.** Press the Answer key to leave and go back to Visitor records.

# **Delete a picture or video**

- **1.** Go to Visitor Records as described above. The Visitor Records lists all recorded visits by date.
- **2.** Use the arrow keys to select the appropriate folder and press the Menu/OK key.
- **3.** Press the Menu/OK key to select an item.
- **4.** While viewing the item, press the Menu/OK key and press the Menu/OK key again to confirm deletion.

# **6.3 System Settings**

To go to the system settings:

- **1.** Press the Answer key to activate the device. The LCD displays the camera view.
- **2.** Press the Menu/OK key to change the view.
- **3.** Use the arrow keys to select System Settings and press the Menu/OK key to enter the system settings.
- **4.** Use the arrow keys to go through the system settings and press the Menu/OK key to select a setting.
- **5.** Change the setting as desired and press the Menu/OK key to confirm.

If you want to cancel your changes, press the Answer key.

- **6.** Go back to the main menu with the Answer key.
- **7.** Activate the camera view with the Answer key.

# **Available settings**

The device has the following settings:

- Date and time
- Language
- Recording Mode: photo or video
- LCD Brightness

V. 01 – 05/02/2014 7 ©Velleman nv

- Video Recording Time: changes the default length of recorded video
- Backlight Time: changes the time the device remains powered on  $(5 - 10 - 15 - 20$  seconds).
- Format Micro SD card: allows formatting the Micro SD card (press the Answer key to cancel or the Menu-OK key to confirm).
- Restore factory settings: restores factory settings (press the Answer key to cancel or the Menu-OK key to confirm).

### **6.4 User manual**

The User manual contains the user guide and system information.

#### **7. Troubleshooting**

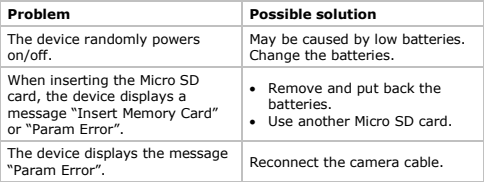

## **8. Cleaning and maintenance**

#### **Insert or replace the batteries**

- Install the Micro SD card before the batteries and click the Micro SD card. The device will only recognize the SD card if inserted before the batteries.
- Only use appropriate batteries (see Technical Specifications below).
- **1.** Remove the battery lid.
- **2.** Remove the used battery and install a new one. Mind the battery polarity  $(+)$  and  $-$ ).
- **3.** Close the battery lid.

#### **9. Technical Specifications**

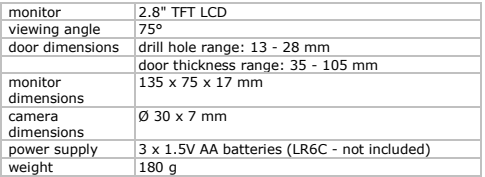

**Use this device with original accessories only. Velleman nv cannot be held responsible in the event of damage or injury resulting from (incorrect) use of this device.** 

**For more info concerning this product and the latest version of this manual, please visit our website www.velleman.eu. The information in this manual is subject to change without prior notice.** 

# **© COPYRIGHT NOTICE**

**The copyright to this manual is owned by Velleman nv. All worldwide rights reserved.** No part of this manual may be copied, reproduced, translated or reduced to any electronic medium or otherwise without the prior written consent of the copyright holder.

# **GEBRUIKERSHANDLEIDING**

# **1. Inleiding**

#### **Aan alle ingezetenen van de Europese Unie Belangrijke milieu-informatie betreffende dit product**

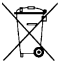

Dit symbool op het toestel of de verpakking geeft aan dat, als het na zijn levenscyclus wordt weggeworpen, dit toestel schade kan toebrengen aan het milieu. Gooi dit toestel (en eventuele batterijen) niet bij het gewone huishoudelijke afval; het moet bij een gespecialiseerd bedrijf

terechtkomen voor recyclage. U moet dit toestel naar uw verdeler of naar een lokaal recyclagepunt brengen. Respecteer de plaatselijke milieuwetgeving.

# **Hebt u vragen, contacteer dan de plaatselijke autoriteiten betreffend de verwijdering.**

Dank u voor uw aankoop! Lees deze handleiding grondig voor u het toestel in gebruik neemt. Werd het toestel beschadigd tijdens het transport, installeer het dan niet en raadpleeg uw dealer.

# **2. Algemene richtlijnen**

#### Raadpleeg de **Velleman® service- en kwaliteitsgarantie**  achteraan deze handleiding.

- Stel het apparaat niet bloot aan hoge temperaturen, druip- of spatwater, sterke trillingen of hoge mechanische belastingen.
- Druk niet hard op het LCD-scherm om schade of lekken te voorkomen.
- Het snoer dat de camera verbindt, is fragiel. Wees voorzichtig om elke beschadiging te vermijden.

# **3. Eigenschappen**

- foto en video-opname
- energiebesparende functie
- eenvoudige installatie
- discreet: de camera ziet eruit als een spionnetje
- helder 2.8" TFT LCD-beeldscherm
- foto's/video's doorbladeren met de kalenderfunctie
- opname op micro SD-kaart (niet meegelev.)

# **4. Omschrijving**

Raadpleeg de afbeeldingen op pagina 2 van deze handleiding.

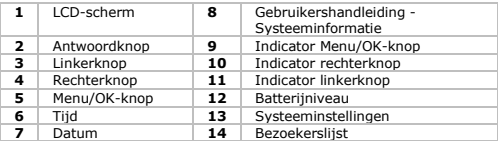

# **5. Installatie**

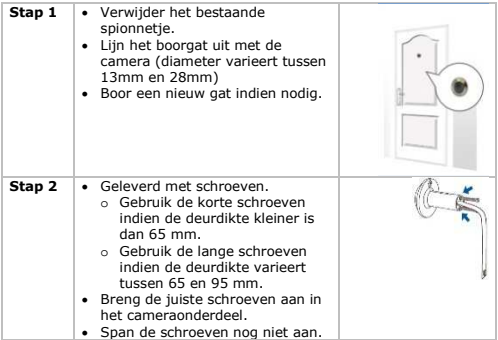

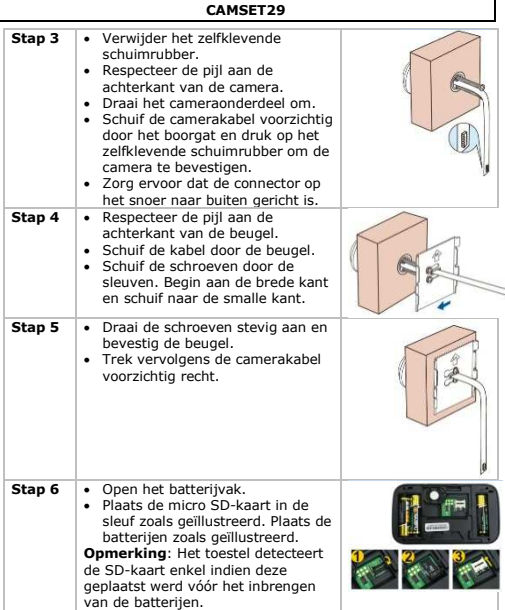

Г

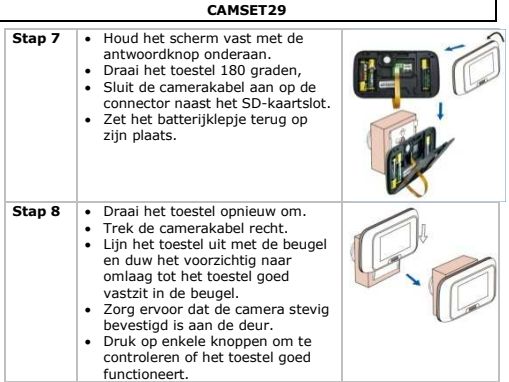

# **6. Bediening**

#### **6.1 De camera starten**

- **1.** Druk op de antwoordknop om het toestel in te schakelen. Het LCD-scherm visualiseert de camerabeelden.
- **2.** Voor opname (video of foto), druk nogmaals op de antwoordknop.

De foto of video wordt automatisch opgeslagen in de bezoekerslijst (zie onder).

Via de instellingen, kunt u kiezen voor foto of video-opname (zie onder).

## **6.2 Bezoekerslijst**

De bezoekerslijst is een overzicht van alle bezoekers, geordend volgens tijdstip van opname.

Om de bezoekerslijst weer te geven:

- **1.** Druk op de antwoordknop om het toestel in te schakelen. Het LCD-scherm visualiseert de camerabeelden.
- **2.** Druk op Menu/OK om het beeld aan te passen.
- **3.** Gebruik de pijltjestoetsen om de bezoekerslijst te selecteren en druk op Menu/OK.
- **4.** Selecteer een opname met de pijltjestoetsen en druk op Menu/OK.
- **5.** Druk op de antwoordknop om een niveau hoger te gaan en de bezoekerslijst weer te geven.

# **Een foto of video weergeven**

- **1.** Ga naar de bezoekerslijst zoals beschreven hierboven. De bezoekerslijst is een overzicht van alle bezoekers, geordend volgens opnamedatum.
- **2.** Gebruik de pijltjestoetsen om de juiste map te selecteren en druk op Menu/OK.
- **3.** Druk nogmaals op Menu/OK om een item te selecteren.
- **4.** Druk op de antwoordknop om te verlaten en terug te keren naar de bezoekerslijst.

# **Een foto of video verwijderen**

- **1.** Ga naar de bezoekerslijst zoals beschreven hierboven. De bezoekerslijst is een overzicht van alle bezoekers, geordend volgens opnamedatum.
- **2.** Gebruik de pijltjestoetsen om de juiste map te selecteren en druk op Menu/OK.
- **3.** Druk nogmaals op Menu/OK om een item te selecteren.
- **4.** Tijdens de weergave van het item, druk op Menu/OK en druk nogmaals om het wissen te bevestigen.

# **6.3 Systeeminstellingen**

Om naar de systeeminstellingen te gaan:

- **1.** Druk op de antwoordknop om het toestel in te schakelen. Het LCD-scherm visualiseert de camerabeelden.
- **2.** Druk op Menu/OK om het beeld aan te passen.
- **3.** Gebruik de pijltjestoetsen om de systeeminstellingen te selecteren en druk op Menu/OK om toegang te krijgen tot het instellingenmenu.
- **4.** Gebruik tot pijltjestoetsen om door het instellingenmenu te navigeren en druk op Menu/OK om een instelling te selecteren.

**5.** Wijzig de instelling indien nodig en druk op Menu/OK om te bevestigen.

Druk op de antwoordknop om de wijzigingen te annuleren.

- **6.** Keer terug naar het hoofdmenu met de antwoordknop.<br>7. Schakel de camera in met de antwoordknop.
- **7.** Schakel de camera in met de antwoordknop.

# **Beschikbare instellingen**

De volgende instellingen zijn beschikbaar:

- Date and time (Datum en tijd)
- Language (Taal)
- Recording Mode: photo or video (Opnamemodus: foto of video)
- LCD Brightness (Helderheid LCD-scherm)
- Video Recording Time: de standaardduur wijzigen van een opgenomen video
- Backlight Time: de tijdsduur wijzigen dat het toestel ingeschakeld blijft (5 – 10 – 15 – 20 seconden).
- Format Micro SD card: de micro SD-kaart formatteren (druk op de antwoordknop om te annuleren of op Menu/OK om te bevestigen).
- Restore factory settings: de fabrieksinstellingen herstellen (druk op de antwoordknop om te annuleren of op Menu/OK om te bevestigen).

# **6.4 Gebruikershandleiding**

De gebruikershandleiding bevat de handleiding en systeeminformatie.

# **7. Probleemoplossing**

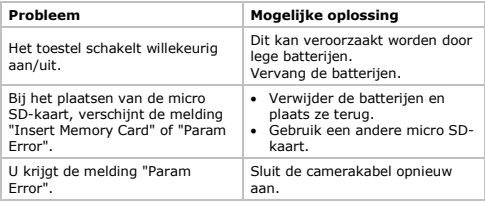

V. 01 – 05/02/2014 15 ©Velleman nv

#### **8. Reiniging en onderhoud**

#### **Plaats of vervang de batterijen**

- Plaats de micro SD-kaart vóór het inbrengen van de batterijen en klik op de micro SD-kaart. Het toestel detecteert de SD-kaart enkel indien deze geplaatst werd vóór het inbrengen van de batterijen.
- Gebruik alleen geschikte batterijen (zie Technische specificaties hieronder).
- 1. Verwijder het batterijdeksel.
- **2.** Verwijder de gebruikte batterij en vervang door een nieuwe. Respecteer de polariteit (+ en -).
- **3.** Sluit het batterijvak.

#### **9. Technische specificaties**

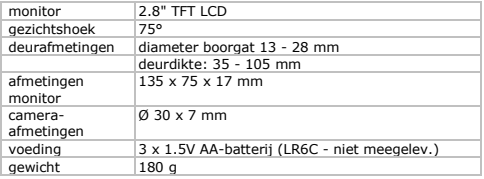

**Gebruik dit toestel enkel met originele accessoires. Velleman nv is niet aansprakelijk voor schade of kwetsuren bij (verkeerd) gebruik van dit toestel.** 

**Voor meer informatie over dit product en de laatste versie van deze handleiding, zie www.velleman.eu.** 

**De informatie in deze handleiding kan te allen tijde worden gewijzigd zonder voorafgaande kennisgeving.** 

# **© AUTEURSRECHT**

**Velleman nv heeft het auteursrecht voor deze handleiding. Alle wereldwijde rechten voorbehouden.** Het is niet toegestaan

om deze handleiding of gedeelten ervan over te nemen, te kopiëren, te vertalen, te bewerken en op te slaan op een elektronisch medium zonder voorafgaande schriftelijke toestemming van de rechthebbende.

# **MODE D'EMPLOI**

# **1. Introduction**

#### **Aux résidents de l'Union européenne Des informations environnementales importantes concernant ce produit ce produit**

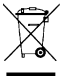

Ce symbole sur l'appareil ou l'emballage indique que l'élimination d'un appareil en fin de vie peut polluer l'environnement. Ne pas jeter un appareil électrique ou électronique (et des piles éventuelles) parmi les déchets municipaux non sujets au tri sélectif ; une déchèterie traitera l'appareil en question. Renvoyer les équipements

usagés à votre fournisseur ou à un service de recyclage local. Il convient de respecter la réglementation locale relative à la protection de l'environnement.

#### **En cas de questions, contacter les autorités locales pour élimination.**

Nous vous remercions de votre achat ! Lire la présente notice attentivement avant la mise en service de l'appareil. Si l'appareil a été endommagé pendant le transport, ne pas l'installer et consulter votre revendeur.

# **2. Directives générales**

#### Se référer à la **garantie de service et de qualité Velleman®** en fin de notice.

- Ne pas exposer l'appareil à des températures extrêmes, à des gouttes ou des projections d'eau, à de fortes vibrations ou à de fortes sollicitations mécaniques.
- Ne pas exercer de pression excessive sur l'afficheur LCD pour éviter des dommages ou une fuite.
- Le fil reliant la caméra à l'afficheur est fragile. A manipuler avec précaution pour éviter tout dommage.

# **3. Caractéristiques**

- enregistrement photo et vidéo
- mode d'économie d'énergie
- installation facile

V. 01 – 05/02/2014 18 ©Velleman nv

- discrète: la caméra ressemble à un judas
- écran LCD TFT lumineux de 2.8"
- parcourir des photos/vidéos avec la fonction calendrier
- enregistrement sur carte SD micro (non incl.)

# **4. Description**

Se référer aux illustrations en page 2 de ce mode d'emploi.

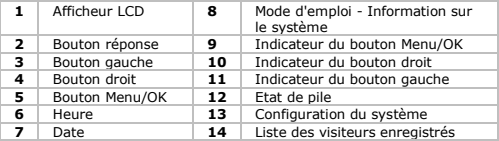

# **5. Installation**

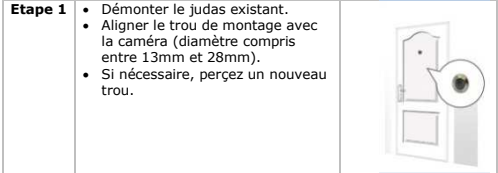

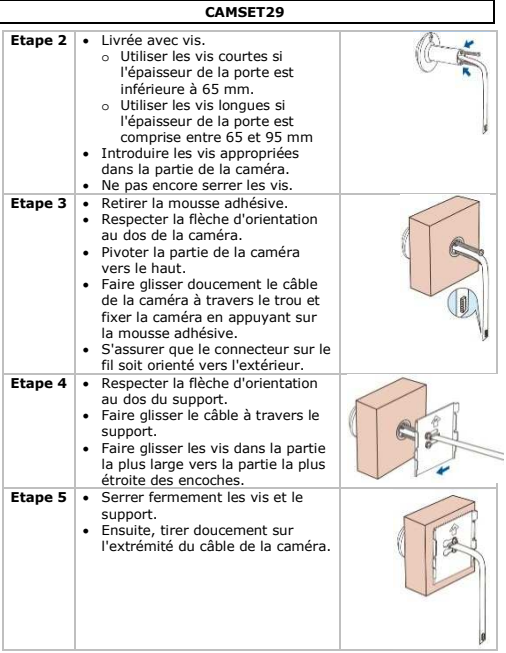

I

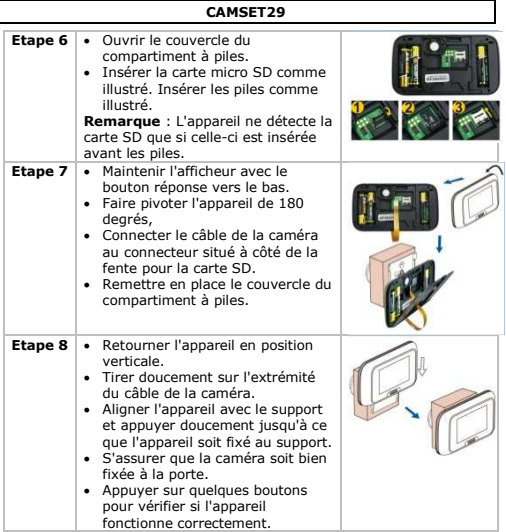

# **6. Emploi**

# **6.1 Démarrer la caméra**

- **1.** Appuyer sur le bouton réponse pour activer l'appareil. L'afficheur LCD visualise l'image de la caméra.
- **2.** Pour enregistrer (vidéo ou photo), appuyer de nouveau sur le bouton réponse.

La photo ou la vidéo est sauvegardée automatiquement dans la

V. 01 – 05/02/2014 21 ©Velleman nv

liste des visiteurs enregistrés (voir ci-après). Il est possible de régler le mode d'enregistrement vidéo ou photo depuis les paramètres (voir ci-après).

# **6.2 Liste des visiteurs enregistrés**

La liste des visiteurs enregistrés énumère tous les visiteurs, affichés par ordre chronologique.

Pour visualiser la liste des visiteurs enregistrés :

- **1.** Appuyer sur le bouton réponse pour activer l'appareil. L'afficheur LCD visualise l'image de la caméra.
- **2.** Appuyer sur le bouton Menu/OK pour modifier l'affichage.
- **3.** Utiliser les touches fléchées pour sélectionner la liste des visiteurs enregistrés et appuyer sur le bouton Menu/OK.
- **4.** Sélectionner un enregistrement avec les touches fléchées et appuyer sur le bouton Menu/OK.
- **5.** Appuyer sur le bouton réponse pour monter d'un niveau et pour visualiser la liste des visiteurs enregistrés.

## **Visualiser une photo ou une vidéo**

**1.** Accéder à la liste des visiteurs enregistrés comme décrit cidessus.

La liste des visiteurs enregistrés énumère tous les visiteurs, affichés par date d'enregistrement.

- **2.** Utiliser les touches fléchées pour sélectionner le dossier approprié et appuyer sur le bouton Menu/OK.
- **3.** Appuyer sur le bouton Menu/OK pour sélectionner un enregistrement.
- **4.** Appuyer sur le bouton réponse pour quitter et revenir à la liste des visiteurs enregistrés.

# **Supprimer une photo ou une vidéo**

**1.** Accéder à la liste des visiteurs enregistrés comme décrit cidessus.

La liste des visiteurs enregistrés énumère tous les visiteurs, affichés par date d'enregistrement.

- **2.** Utiliser les touches fléchées pour sélectionner le dossier approprié et appuyer sur le bouton Menu/OK.
- **3.** Appuyer sur le bouton Menu/OK pour sélectionner un enregistrement.

**4.** Lors de la visualisation de l'enregistrement, appuyer sur le bouton Menu/OK et appuyer une deuxième fois pour confirmer la suppression.

# **6.3 Configuration du système**

Pour accéder à la configuration du système :

- **1.** Appuyer sur le bouton réponse pour activer l'appareil. L'afficheur LCD visualise l'image de la caméra.
- **2.** Appuyer sur le bouton Menu/OK pour modifier l'affichage.
- **3.** Utiliser les touches fléchées pour sélectionner la configuration du système et appuyer sur le bouton Menu/OK pour accéder au menu de configuration.
- **4.** Utiliser les touches fléchées pour naviguer dans le menu de configuration et appuyer sur le bouton Menu/OK pour sélectionner un réglage.
- **5.** Si nécessaire, ajuster le réglage et appuyer sur le bouton Menu/OK pour confirmer. Appuyer sur le bouton réponse pour annuler les modifications.
- **6.** Appuyer sur le bouton réponse pour revenir au menu principal.
- **7.** Activer l'image de la caméra avec le bouton réponse.

# **Réglages disponibles**

Les réglages suivants sont disponibles :

- Date and time (Date et heure)
- Language (Langue)
- Recording Mode : photo or video (Mode d'enregistrement : photo ou vidéo)
- LCD Brightness (Luminosité de l'afficheur LCD)
- Video Recording Time : ajuster la durée par défaut d'une vidéo enregistrée
- Backlight Time : ajuster la durée pendant laquelle l'appareil reste activé (5 - 10 -15 - 20 secondes)
- Format Micro SD card : permet de formatter la carte micro SD (appuyer sur le bouton réponse pour annuler ou sur le bouton Menu/OK pour confirmer).
- Restore factory settings : rétablir la configuration d'usine (appuyer sur le bouton réponse pour annuler ou sur le bouton Menu/OK pour confirmer).

#### **6.4 Mode d'emploi**

Le mode d'emploi contient le guide d'utilisation et de l'information sur le système.

## **7. Problèmes et solutions**

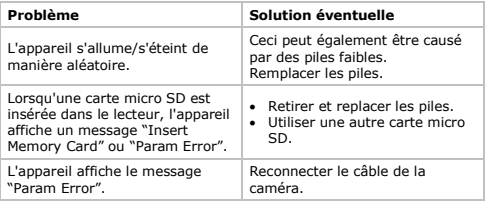

# **8. Nettoyage et entretien**

## **Insérer ou remplacer les piles.**

- Insérer la carte micro SD avant d'introduire les piles et cliquer sur la carte micro SD. L'appareil ne détecte la carte SD que si celle-ci est insérée avant les piles.
- N'utiliser que des piles appropriées (voir Spécifications techniques ci-après).
- **1.** Enlever le couvercle du compartiment à piles.
- **2.** Retirer la pile usagée et remplacer par une nouvelle pile. Respecter la polarité (+ et -).
- **3.** Fermer le couvercle du compartiment à piles.

# **9. Spécifications techniques**

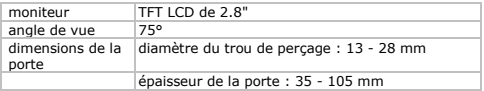

V. 01 – 05/02/2014 24 ©Velleman nv

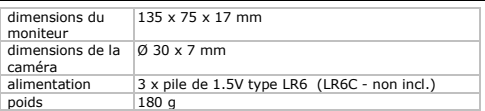

**N'employer cet appareil qu'avec des accessoires d'origine. La SA Velleman ne peut, dans la mesure conforme au droit applicable être tenue responsable des dommages ou lésions (directs ou indirects) pouvant résulter de l'utilisation de cet appareil.** 

**Pour plus d'information concernant cet article et la dernière version de cette notice, visiter notre site web www.velleman.eu.** 

**Les spécifications et le contenu de cette notice peuvent être modifiés sans avis préalable.** 

#### **© DROITS D'AUTEUR**

**SA Velleman est l'ayant droit des droits d'auteur pour cette notice. Tous droits mondiaux réservés.** Toute reproduction,

traduction, copie ou diffusion, intégrale ou partielle, du contenu de cette notice par quelque procédé ou sur tout support électronique que ce soit est interdite sans l'accord préalable écrit de l'ayant droit.

# **MANUAL DEL USUARIO**

# **1. Introducción**

#### **A los ciudadanos de la Unión Europea Importantes informaciones sobre el medio ambiente concerniente a este producto**

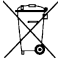

Este símbolo en este aparato o el embalaje indica que, si tira las muestras inservibles, podrían dañar el medio ambiente.

No tire este aparato (ni las pilas, si las hubiera) en la

basura doméstica; debe ir a una empresa especializada en reciclaje. Devuelva este aparato a su distribuidor o a la

unidad de reciclaje local. Respete las leyes locales en relación con el medio ambiente.

#### **Si tiene dudas, contacte con las autoridades locales para residuos.**

¡Gracias por elegir Velleman! Lea atentamente las instrucciones del manual antes de usar el aparato. Si ha sufrido algún daño en el transporte no lo instale y póngase en contacto con su distribuidor.

# **2. Normas generales**

Véase la **Garantía de servicio y calidad Velleman®** al final de este manual del usuario.

- No exponga el aparato a temperaturas extremas, vibraciones fuertes, tensión mecánica ni a ningún tipo de salpicadura o goteo.
- No apriete demasiado en la pantalla LCD para evitar daños o fugas.
- El cable que conecta la cámara a la pantalla es frágil. Manipule el aparato con cuidado para evitar daños.

# **3. Características**

- es posible sacar fotos y grabar vídeos
- modo de ahorro de energía
- fácil instalación
- cámara discreta: nadie notará que es una cámara
- pantalla LCD TFT luminosa de 2.8"
- para desplazarse por los vídeos/las fotos, utilice la función de calendario

• grabación en tarjeta micro SD (no incl.)

# **4. Descripción**

Véase las figuras en la página 2 de este manual del usuario.

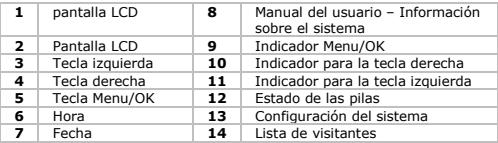

# **5. Instalación**

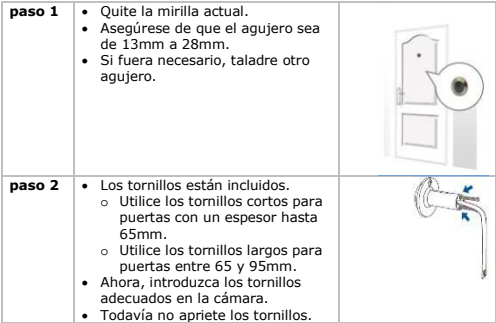

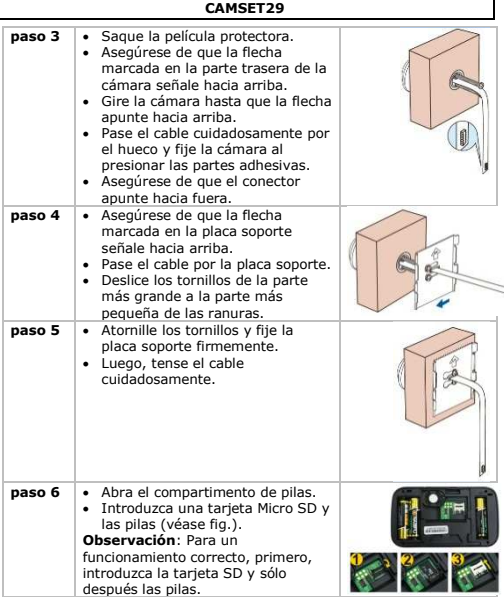

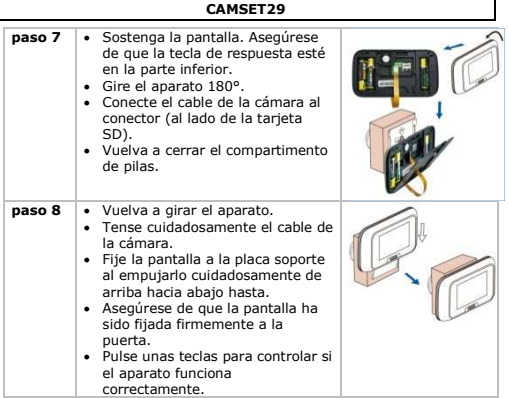

# **6. Funcionamiento**

# **6.1 Iniciar la cámara**

- **1.** Pulse la tecla de respuesta para encender la pantalla LCD y para ver el exterior.
- **2.** Vuelva a pulsar la tecla de respuesta para iniciar la grabación (vídeo o fotos). Las imágenes y los vídeos se guardan automáticamente en la lista de visitantes (véase abajo). En "configuración" puede elegir grabar fotos o vídeos.

# **6.2 Lista de visitantes**

Esta lista incluye todas las visitas, ordenadas por tiempo. Para visualizar la lista:

- **1.** Pulse la tecla de respuesta para encender la pantalla LCD y para ver el exterior.
- **2.** Pulse la tecla Menu/OK para cambiar la vista.
- **3.** Utilice las teclas de flecha para seleccionar la lista de visitantes y pulse Menu/OK.
- **4.** Seleccione una grabación con las teclas de flecha y pulse Menu/OK.
- **5.** Pulse la tecla de respuesta para subir un nivel y visualizar la lista.

# **Visualizar una foto o un vídeo**

- **1.** Entre en la lista de visitantes (véase arriba). La lista incluye todas las visitas, ordenadas por fecha.
- **2.** Utilice las teclas de flecha para seleccionar el fichero adecuado y pulse la tecla Menu/OK.
- **3.** Pulse la tecla Menu/OK para seleccionar una foto o un vídeo.
- **4.** Pulse la tecla de respuesta para volver a la lista de visitantes.

# **Borrar una imagen o un vídeo**

- **1.** Entre en la lista de visitantes (véase arriba). La lista incluye todas las visitas, ordenadas por fecha.
- **2.** Utilice las teclas de flecha para seleccionar el fichero adecuado y pulse la tecla Menu/OK.
- **3.** Pulse la tecla Menu/OK para seleccionar una foto o un vídeo.
- **4.** Ahora, pulse la tecla Menu/OK key. Vuelva a pulsarla para confirmar.

# **6.3 Configuración**

Para entrar en el modo de configuración:

- **1.** Pulse la tecla de respuesta para encender la pantalla LCD y para ver el exterior.
- **2.** Pulse la tecla Menu/OK para cambiar la vista.
- **3.** Utilice las teclas de flecha para seleccionar « configuración »y pulse la tecla Menu/OK.
- **4.** Utilice las teclas de flecha para desplazarse por los ajustes y pulse Menu/OK para seleccionar uno.
- **5.** Modifique el ajuste deseado y pulse Menu/OK para confirmar. Si quiere cancelar sus cambios, pulse la tecla de respuesta.
- **6.** Para volver al menú principal pulse la tecla de respuesta.

V. 01 – 05/02/2014 30 ©Velleman nv

**7.** Active la vista de la cámara con la tecla de respuesta.

# **Ajustos disponibles**

Los siguientes ajustes están disponibles:

- Fecha y hora
- Idioma
- Recording Mode (Modo de grabación): foto o vídeo
- LCD Brightness (Brillo del LCD)
- Video Recording Time (Tiempo de grabación de vídeo): para cambiar la longitud estándar del vídeo grabado
- Backlight Time: para cambiar la duración de activación (5 10 15 – 20 segundos).
- Format Micro SD card: para formatear la tarjeta Micro SD-Karte (pulse la tecla de respuesta para cancelar o pulse Menu/OK para confirmar).
- Restore factory settings: restablecer los ajustes de fábrica (pulse la tecla de respuesta para cancelar o pulse Menu/OK para confirmar).

# **6.4 Manual del usuario**

El manual incluye informaciones sobre la instalación y el sistema.

# **7. Solución de problemas**

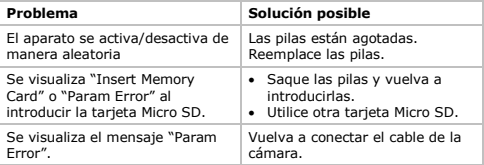

# **8. Limpieza y mantenimiento**

# **Introducir o reemplazar las pilas**

• Primero, introduzca la tarjeta SD y sólo después las pilas. Luego, haga clic en la tarjeta Micro SD. Primero, introduzca la tarjeta SD y sólo después las pilas.

V. 01 – 05/02/2014 31 ©Velleman nv

- Utilice sólo las pilas adecuadas (véase Especificaciones).
- **1.** Quite la tapa del compartimento de pilas.
- **2.** Saque las pilas agotadas e introduzca nuevas. Controle la polaridad (+ y -).
- **3.** Vuelva a cerrar el compartimento de pilas.

## **9. Especificaciones**

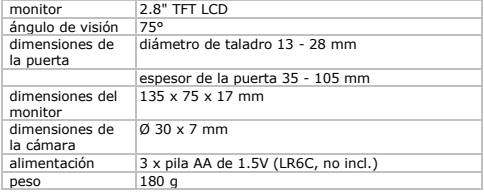

**Utilice este aparato sólo con los accesorios originales. Velleman NV no será responsable de daños ni lesiones causados por un uso (indebido) de este aparato.** 

**Para más información sobre este producto y la versión más reciente de este manual del usuario, visite nuestra página www.velleman.eu.** 

**Se pueden modificar las especificaciones y el contenido de este manual sin previo aviso.** 

**© DERECHOS DE AUTOR Velleman NV dispone de los derechos de autor para este manual del usuario. Todos los derechos mundiales reservados.** Está estrictamente prohibido reproducir, traducir, copiar, editar y guardar este manual del usuario o partes de ello sin previo permiso escrito del derecho habiente.

# **BEDIENUNGSANLEITUNG**

## **1. Einführung**

#### **An alle Einwohner der Europäischen Union Wichtige Umweltinformationen über dieses Produkt**

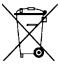

Dieses Symbol auf dem Produkt oder der Verpackung zeigt an, dass die Entsorgung dieses Produktes nach seinem Lebenszyklus der Umwelt Schaden zufügen kann. Entsorgen Sie die Einheit (oder verwendeten Batterien) nicht als unsortiertes Hausmüll; die Einheit oder verwendeten

Batterien müssen von einer spezialisierten Firma zwecks Recycling entsorgt werden. Diese Einheit muss an den Händler oder ein örtliches Recycling-Unternehmen retourniert werden. Respektieren Sie die örtlichen Umweltvorschriften.

#### **Falls Zweifel bestehen, wenden Sie sich für Entsorgungsrichtlinien an Ihre örtliche Behörde.**

Vielen Dank, dass Sie sich für Velleman entschieden haben! Lesen Sie diese Bedienungsanleitung vor Inbetriebnahme sorgfältig durch. Überprüfen Sie, ob Transportschäden vorliegen. Sollte dies der Fall sein, verwenden Sie das Gerät nicht und wenden Sie sich an Ihren Händler.

# **2. Allgemeine Richtlinien**

Siehe **Velleman® Service- und Qualitätsgarantie** am Ende dieser Bedienungsanleitung.

- Setzen Sie das Gerät keinen extremen Temperaturen, keiner Flüssigkeit (z.B. Tropf- oder Spritzwasser), keinen starken Vibrationen oder mechanischer Spannung aus.
- Drücken Sie den LCD-Bildschirm nicht zu hart, um Schäden oder Leckagen zu vermeiden.
- Das Kabel, das die Kamera und das Display miteinander verbindet, ist fragil. Behandeln Sie das Gerät mit Vorsicht, um Schäden zu vermeiden.

# **3. Eigenschaften**

- Photo- und Video-Aufnahme
- Energiesparfunktion
- einfache Installation

V. 01 – 05/02/2014 33 ©Velleman nv

- diskret: ist nicht als Kamera zu erkennen
- heller 2.8" TFT LCD-Bildschirm
- um durch die Photos/Videos zu scrollen, versenden Sie die Kalender-Funktion
- Aufnahme auf Micro SD-Karte (nicht mitgeliefert)

# **4. Beschreibung**

Siehe Abbildungen, Seite 2 dieser Bedienungsanleitung.

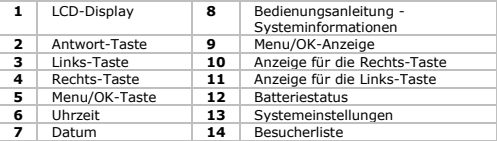

## **5. Installation**

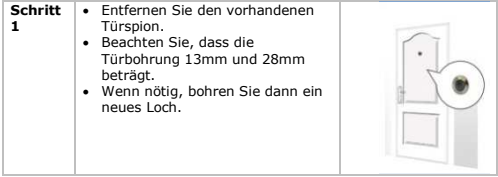

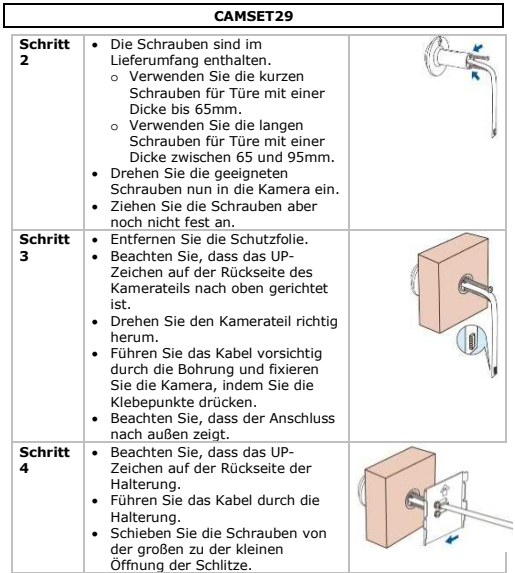

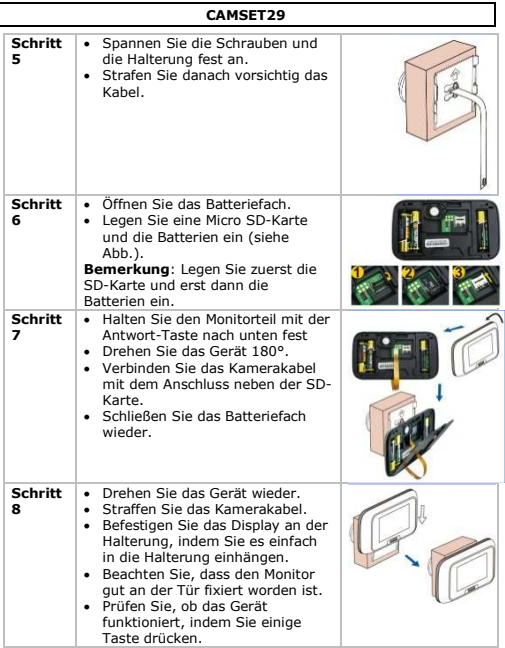

I

## **6. Bedienung**

# **6.1 Die Kamera starten**

- **1.** Drücken Sie die Antwort-Taste, um das Gerät einzuschalten. Das LCD-Display zeigt an, was vor der Tür geschieht.
- **2.** Möchten Sie eine Aufnahme machen (Video oder Foto), dann drücken Sie die Antwort-Taste wieder. Die Fotos oder Videos werden automatisch in der Besucherliste gespeichert (siehe unten).

Bei « Einstellungen » können Sie wählen, ob Sie Fotos oder Videos aufnehmen möchten (siehe unten).

#### **6.2 Besucherliste**

Diese Liste enthält alle nach Zeit sortierten Besuche.

Um die Aufzeichnungen zu sehen:

- **1.** Drücken Sie die Antwort-Taste, um das Gerät einzuschalten. Das LCD-Display zeigt an, was vor der Tür geschieht.
- **2.** Drücken Sie Menu/OK, um die Anzeige zu ändern.
- **3.** Verwenden Sie die Pfeiltasten, um die Besucherliste auszuwählen und drücken Sie Menu/OK.
- **4.** Wählen Sie eine Aufzeichnung mit den Pfeiltasten und drücken Sie Menu/OK.
- **5.** Drücken Sie die Antwort-Taste, um eine Ebene nach oben zu gehen und die Liste anzuzeigen.

# **Sich ein Foto oder ein Video ansehen**

- **1.** Gehen Sie zur Besucherliste (siehe oben). Diese Liste enthält alle nach Datum sortierten Besuche.
- **2.** Verwenden Sie die Pfeiltasten, um die geeignete Datei auszuwählen und drücken Sie Menu/OK.
- **3.** Drücken Sie Menu/OK, um ein Foto oder Video auszuwählen
- **4.** Drücken Sie die Antwort-Taste, um zur Besucherliste zurückzukehren

# **Ein Foto oder ein Video löschen**

- **1.** Gehen Sie zur Besucherliste (siehe oben). Diese Liste enthält alle nach Datum sortierten Besuche.
- **2.** Verwenden Sie die Pfeiltasten, um die geeignete Datei auszuwählen und drücken Sie Menu/OK.
- **3.** Drücken Sie Menu/OK, um ein Foto oder Video auszuwählen

**4.** Drücken Sie nun Menu/OK. Drücken Sie diese Taste nochmals, um zu bestätigen.

# **6.3 Systemeinstellungen**

Vorgehnesweise:

- **1.** Drücken Sie die Antwort-Taste, um das Gerät einzuschalten. Das LCD-Display zeigt an, was vor der Tür geschieht.
- **2.** Drücken Sie Menu/OK, um die Anzeige zu ändern.
- **3.** Verwenden Sie die Pfeiltasten, um « Systemeinstellungen » auszuwählen und drücken Sie Menu/OK.
- **4.** Verwenden Sie die Pfeiltasten, um durch die Einstellungen zu scrollen und drücken Sie Menu/OK um eine auszuwählen.
- **5.** Ändern Sie die gewünschte Einstellung und drücken Sie Menu/OK um zu bestätigen. Möchten Sie die Änderungen nicht speichern, dann drücken Sie die Antwort-Taste.
- **6.** Drücken Sie ebenfalls die Antwort-Taste, um zum Hauptmenü zurückzukehren.
- **7.** Schalten Sie die Kameraansicht mit der Antwort-Taste ein.

# **Verfügbare Einstellungen**

Folgende Einstellungen sind verfügbar:

- Datum und Uhrzeit
- Sprache
- Recording Mode (Aufnahme-Modus): Foto oder Video
- LCD Brightness (Helligkeit des LCD-Displays)
- Video Recording Time (Video-Aufnahmezeit): um die Standardlänge eines aufgenommenen Video zu ändern
- Backlight Time: um die Einschaltdauer zu ändern (5 10 15 20 Sekunden)
- Format Micro SD card: um die Micro SD-Karte zu formattieren (Drücken Sie die Antwort-Taste um zu annullieren oder drücken Sie die Menu/OK-Taste um zu bestätigen).
- Restore factory settings: Auf Werkseinstellungen zurücksetzen (Drücken Sie die Antwort-Taste um zu annullieren oder drücken Sie die Menu/OK-Taste um zu bestätigen).

# **6.4 Bedienungsanleitung**

Die Bedienungsanleitung enthält die Installationshinweise und Systeminformation.

## **7. Problemlösung**

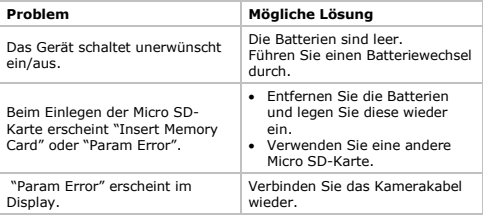

# **8. Reinigung und Wartung**

#### **Batterien einlegen oder einen Batteriewechsel durchführen**

- Legen Sie zuerst die Micro SD-Karte ein und erst dann die Batterien. Klicken Sie auf die Micro SD-Karte. Damit die SD-Karte funktionieren wird, legen Sie diese zuerst ein und erst dann die Batterien.
- Verwenden Sie nur die geeigneten Batterien (siehe Technische Daten).
- **1.** Entfernen Sie den Deckel des Batteriefachs.
- **2.** Entfernen Sie die alten Batterien und legen Sie neue ein. Beachten Sie die Polarität (+ und -).
- **3.** Schließen Sie das Batteriefach.

### **9. Technische Daten**

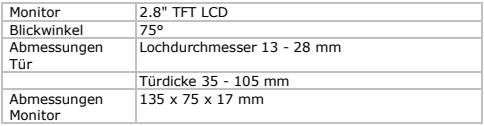

V. 01 – 05/02/2014 39 ©Velleman nv

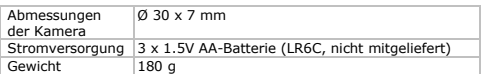

**Verwenden Sie dieses Gerät nur mit originellen Zubehörteilen. Velleman NV übernimmt keine Haftung für Schaden oder Verletzungen bei (falscher) Anwendung dieses Gerätes. Für mehr Informationen zu diesem Produkt und die neueste Version dieser Bedienungsanleitung, siehe www.velleman.eu. Alle Änderungen ohne vorherige Ankündigung vorbehalten.** 

#### **© URHEBERRECHT Velleman NV besitzt das Urheberrecht für diese Bedienungsanleitung. Alle weltweiten Rechte vorbehalten.**  Ohne vorherige schriftliche Genehmigung des Urhebers ist es nicht gestattet, diese Bedienungsanleitung ganz oder in Teilen zu reproduzieren, zu kopieren, zu übersetzen, zu bearbeiten oder zu speichern.

# **MANUAL DO UTILIZADOR**

## **1. Introdução**

#### **Aos cidadãos da União Europeia Importantes informações sobre o meio ambiente no que respeita a este produto**

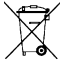

Este símbolo no aparelho ou na embalagem indica que, enquanto desperdícios, poderão causar danos no meio ambiente. Não deite o aparelho (nem as pilhas, se as houver) no lixo doméstico; dirija-se a uma empresa

especializada em reciclagem. Devolva o aparelho ao seu distribuidor ou ao posto de reciclagem local. Respeite a legislação local relativa ao meio ambiente.

#### **Em caso de dúvidas, contacte com as autoridades locais para os resíduos.**

Agradecemos o facto de ter adquirido este aparelho. Leia atentamente as instruções do manual antes de usar o aparelho. Caso o aparelho tenha sofrido algum dano durante o transporte não o instale e entre em contacto com o seu distribuidor.

## **2. Normas gerais**

Consulte a **Garantia de serviço e qualidade Velleman®** na parte final deste manual do utilizador.

- Não exponha o aparelho a temperaturas elevadas, salpicos ou gotas, vibrações fortes ou pressão mecânica.
- Não pressione com força o ecrã LCD para evitar que o mesmo fique danificado.
- O cabo de ligação da câmara ao ecrã é muito frágil. Deve manuseá-lo com imenso cuidado para evitar que se parte ou danifique internamente.

# **3. Características**

- gravação de vídeo e imagens
- modo poupança de energia
- fácil instalação
- discreta: a câmara é semelhante a uma pequeno óculo
- TFT LCD brilhante de 2.8"
- busca de vídeos/imagens através da função calendário

V. 01 – 05/02/2014 41 ©Velleman nv

• gravação em cartão de memória micro SD (não incl.)

# **4. Descrição**

Ver as figuras da página 2 deste manual do utilizador.

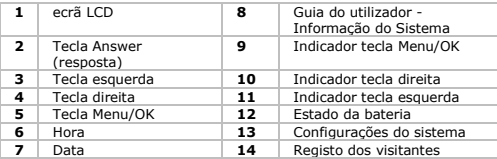

## **5. Instalação**

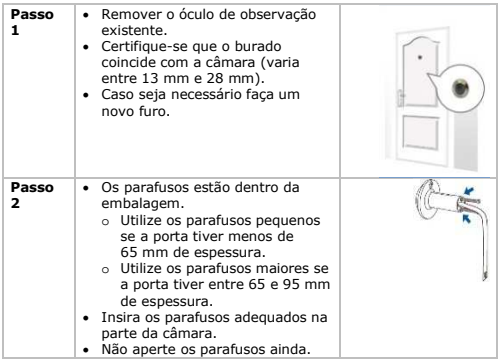

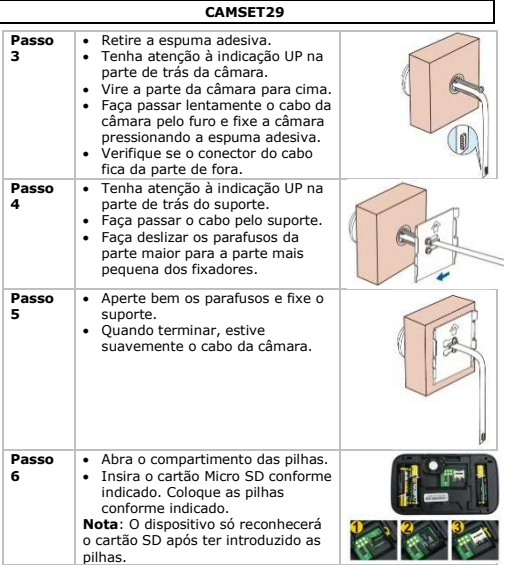

I

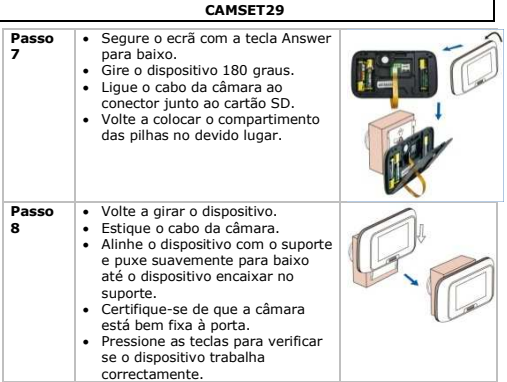

# **6. Utilização**

# **6.1 Ligue a câmara**

- **1.** Pressione a tecla Answer para activar o dispositivo. O LCD exibe a imagem da câmara.
- **2.** Para gravar (vídeo ou imagem), pressione novamente a tecla Answer.

O dispositivo guarda automaticamente a imagem ou vídeo nos registos do Visitante (ver abaixo).

Pode definir se o dispositivo guarda vídeos ou imagens nas configurações (ver abaixo).

# **6.2 Visitor records**

Os Visitor Records registam todas as visitas ordenadas por hora. Para aceder aos registos:

**1.** Pressione a tecla Answer para activar o dispositivo.

O LCD exibe a imagem da câmara.

- **2.** Pressione a tecla Menu/OK para alterar a visualização.
- **3.** Use as teclas com setas para seleccionar registos de visitantes e pressione a tecla Menu/OK.
- **4.** Seleccione um registo com as teclas de seta e pressione a tecla Menu/OK.
- **5.** Pressione a tecla Answer para aceder a um nível acima.

## **Visualize a imagem ou vídeo.**

- **1.** Aceda aos Visitor Records conforme descrito acima. Os Visitor Records registam todas as visitas ordenadas por data.
- **2.** Use as teclas com setas para seleccionar a pasta apropriada e pressione a tecla Menu/OK.
- **3.** Pressione a tecla Menu/OK para seleccionar um item.<br>4. Pressione a tecla Answer para sair e voltar aos registr
- **4.** Pressione a tecla Answer para sair e voltar aos registos.

# **Apagar uma imagem ou vídeo.**

- **1.** Aceda aos Visitor Records conforme indicado acima. Os Visitor Records registam todas as visitas por data.
- **2.** Use as teclas de seta para seleccionar a pasta adequada e pressione a tecla Menu/OK.
- **3.** Pressione a tecla Menu/OK para seleccionar um item.<br>**4.** Enguanto visualiza o item, pressione a tecla Menu/OK
- **4.** Enquanto visualiza o item, pressione a tecla Menu/OK e depois pressione a tecla mais uma vez para confirmar e eliminação.

# **6.3 Confirguração do sistema**

Para aceder às configurações do sistema:

- **1.** Pressione a tecla Answer para activar o dispositivo. O ecrã LCD exibe a imagem da câmara.
- **2.** Pressione a tecla Menu/OK para mudar a visualização.
- **3.** Use as teclas de seta para seleccionar System Settings e pressione a tecla Menu/OK para aceder às configurações.
- **4.** Use as teclas de seta para se deslocar pelas configurações do sistema e pressione a tecla Menu/OK para seleccionar uma configuração.
- **5.** Altere as configurações conforme desejado e pressione a tecla Menu/OK para confirmar.

Caso pretenda cancelar as alterações pressione a tecla Answer.

- **6.** Volte ao menu principal usando a tecla Answer.<br>**7.** Lique a câmara com a tecla Answer.
- **7.** Ligue a câmara com a tecla Answer.

## **Configurações disponíveis**

O dispositivo dispões das seguintes configurações:

- Data e hora
- Idioma
- Modo de gravação: imagem ou vídeo
- Brilho LCD
- Video Recording Time: altera a extensão por defeito do vídeo gravado
- Backlight Time: altera o tempo que o dispositivo fica iluminado (5 – 10 – 15 – 20 segundos).
- Format Micro SD card: permite formatar o cartão Micro SD (pressione a tecla Answer para cancelar ou a tecla Menu/OK para confirmar).
- Restore factory settings: restaura as configurações de fábrica (pressione a tecla Answer para cancelar ou a tecla Menu/OK para confirmar).

# **6.4 Manual do utilizador**

O Manual do Utilizador contem o guia de utilização e a informação sobre o sistema.

# **7. Resolução de problemas**

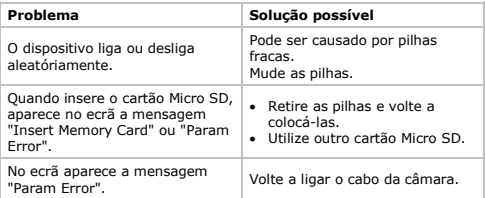

#### **8. Limpeza e manutenção**

#### **Inserir ou substituir as pilhas**

- Insira o cartão Micro SD antes de inserir as pilhas e faça clic no cartão Micro SD. O dispositivo só reconhece o cartão SD depois de introduzir as pilhas.
- Use apenas as pilhas indicadas (consulte as Especificações Técnicas mais abaixo).
- **1.** Retire o compartimento das pilhas.
- **2.** Retire as pilhas gastas e coloque as novas. Faça atenção à polaridade das pilhas (+ e –).
- **3.** Feche o compartimento das pilhas.

#### **9. Especificações**

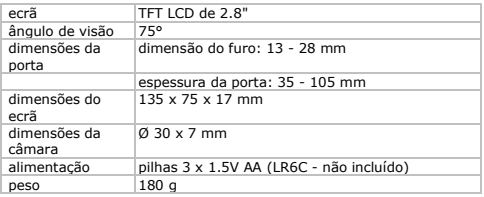

**Utilize este aparelho apenas com acessórios originais. A Velleman NV não será responsável por quaisquer danos ou lesões causados pelo uso (indevido) do aparelho.** 

**Para mais informação sobre este produto e para aceder à versão mais recente deste manual do utilizador, visite a nossa página www.velleman.eu.** 

**Podem alterar-se as especificações e o conteúdo deste manual sem aviso prévio.** 

# **© DIREITOS DE AUTOR**

**A Velleman NV detem os direitos de autor deste manual do utilizador. Todos os direitos mundiais reservados.** É

estrictamente proíbido reproduzir, traduzir, copiar, editar e gravar este manual do utilizador ou partes deste sem prévia autorização escrita por parte da detentora dos direitos.

# **INSTRUKCJA OBSŁUGI**

# **1. Wstęp**

#### **Przeznaczona dla mieszkańców Unii Europejskiej. Ważne informacje dotyczące środowiska.**

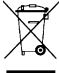

Niniejszy symbol umieszczony na urządzeniu bądź opakowaniu wskazuje, że usuwanie produktu może być szkodliwe dla środowiska. Nie należy usuwać urządzenia (lub baterii) do zbiorczego pojemnika na odpady komunalne. Urządzenie należy przekazać specjalistycznej

firmie zajmującej się recyklingiem. Urządzenie można oddać dystrybutorowi lub firmie zajmującej się recyklingiem. Postępować zgodnie z zasadami bezpieczeństwa dotyczącymi środowiska.

#### **W razie wątpliwości należy skontaktować się z firmą zajmującą się utylizacją odpadów.**

Dziękujemy za wybór produktu firmy Velleman! Prosimy o dokładne zapoznanie się z instrukcją obsługi przed użyciem. Jeśli urządzenie zostało uszkodzone podczas transportu, prosimy o nie korzystanie z niego i skontaktowanie się ze sprzedawcą.

# **2. Informacje ogólne**

Proszę zapoznać się z informacjami w części **Usługi i gwarancja jakości Velleman®** na końcu niniejszej instrukcji.

- Nie narażać urządzenia na działanie wysokich temperatur, wody (kapiącej lub pryskającej), silnych drgań lub dużych obciążeń mechanicznych.
- Nie przyciskać zbyt mocno wyświetlacza LCD, aby uniknąć uszkodzenia lub wycieku.
- Przewód łączący kamerę z wyświetlaczem jest delikatny. Podczas pracy z urządzeniem należy zachować ostrożność, aby uniknąć uszkodzenia lub usterki wewnętrznej.

# **3. Właściwości**

- zapisywanie obrazu w formie zdjęć lub plików wideo
- tryb oszczędzania energii
- łatwy montaż
- dyskretny wygląd: kamera wygląda jak wizjer
- jasny wyświetlacz LCD TFT 2,8"

V. 01 – 05/02/2014 49 ©Velleman nv

- przeglądanie obrazów wideo/zdjęć za pośrednictwem funkcji kalendarza
- zapisywanie na karcie micro SD (nie dołączona)

## **4. Przegląd**

Patrz rysunki na stronie 2 niniejszej instrukcji.

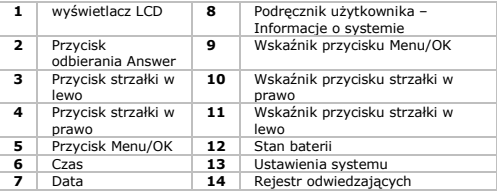

#### **5. Montaż**

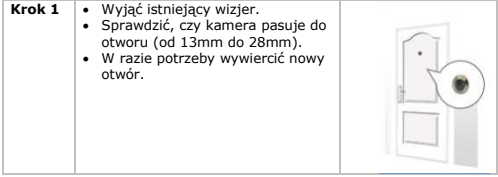

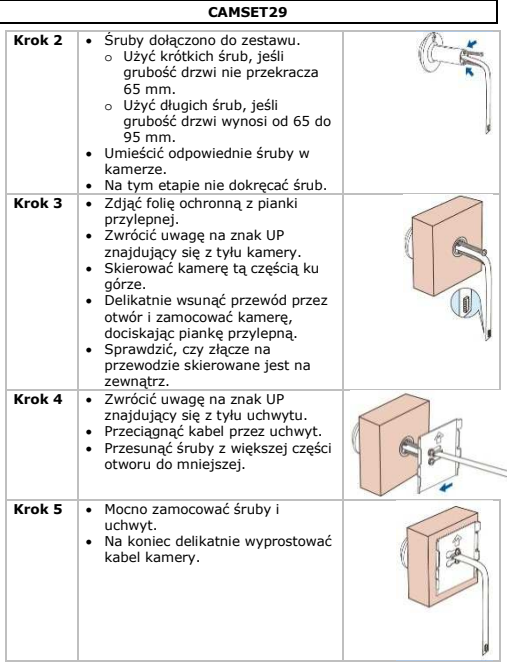

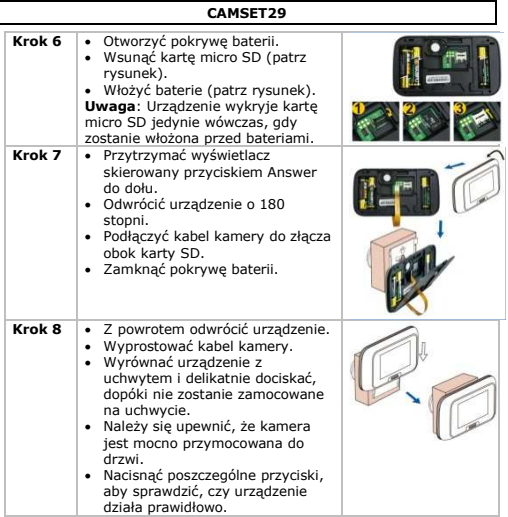

# **6. Obsługa**

# **6.1 Uruchamianie kamery**

- **1.** Nacisnąć przycisk Answer, aby włączyć urządzenie. Wyświetlacz LCD pokazuje widok z kamery.
- **2.** Aby zarejestrować wideo lub obraz, należy ponownie nacisnąć przycisk Answer. Urządzenie automatycznie zapisuje obraz lub wideo w rejestrze odwiedzających (patrz poniżej).

V. 01 – 05/02/2014 52 ©Velleman nv

W ustawieniach można wybrać rejestracje wideo lub obrazów (patrz poniżej).

# **6.2 Rejestr odwiedzających**

Rejestr odwiedzających obejmuje wykaz wszystkich odwiedzin posortowanych wg godziny.

Wyświetlanie rejestru odwiedzających:

- **1.** Nacisnąć przycisk odbierania Answer, aby włączyć urządzenie. Wyświetlacz LCD pokazuje widok z kamery.
- **2.** Nacisnąć przycisk Menu/OK, aby zmienić widok.
- **3.** Przy użyciu przycisków strzałek wybrać rejestr odwiedzających i nacisnąć przycisk Menu/OK.
- **4.** Wybrać rekord przyciskami strzałek i nacisnąć przycisk Menu/OK.
- **5.** Nacisnąć przycisk Answer, aby przejść poziom wyżej i wyświetlić rejestr odwiedzających.

### **Wyświetlanie obrazu lub wideo**

- **1.** Przejść do rejestru odwiedzających zgodnie z powyższymi instrukcjami. Rejestr odwiedzających obejmuje wykaz wszystkich zapisanych odwiedzin wg daty.
- **2.** Przy użyciu przycisków strzałek wybrać odpowiedni folder i nacisnąć przycisk Menu/OK.
- **3.** Nacisnąć przycisk Menu/OK, aby wybrać pozycję.<br>4. Nacisnąć przycisk Answer, aby wyjść z folderu i w
- **4.** Nacisnąć przycisk Answer, aby wyjść z folderu i wrócić do rejestru odwiedzających.

## **Usuwanie obrazu lub wideo**

- **1.** Przejść do rejestru odwiedzających zgodnie z powyższymi instrukciami. Rejestr odwiedzających obejmuje wykaz wszystkich zapisanych odwiedzin wg daty.
- **2.** Przy użyciu przycisków strzałek wybrać odpowiedni folder i nacisnąć przycisk Menu/OK.
- **3.** Nacisnąć przycisk Menu/OK, aby wybrać pozycję.
- **4.** Podczas przeglądania pozycji nacisnąć przycisk Menu/OK. Aby potwierdzić usunięcie, nacisnąć ponownie przycisk Menu/OK.

# **6.3 Ustawienia systemu**

Aby przejść do ustawień systemu, należy:

V. 01 – 05/02/2014 53 ©Velleman nv

- 1. Nacisnąć przycisk Answer, aby włączyć urządzenie. Wyświetlacz LCD pokazuje widok z kamery.
- **2.** Nacisnąć przycisk Menu/OK, aby zmienić widok.
- **3.** Przy użyciu przycisków strzałek wybrać "Ustawienia systemu" i nacisnąć przycisk Menu/OK, aby wejść w ustawienia systemu.
- **4.** Przy użyciu przycisków strzałek przejść przez ustawienia systemu i nacisnąć przycisk Menu/OK, aby wybrać ustawienie.
- **5.** Zmienić ustawienie zgodnie z wymaganiami i nacisnąć przycisk Menu/OK, aby potwierdzić. Aby anulować wprowadzone zamiany, nacisnąć przycisk Answer.
- **6.** Przy użyciu przycisku Answer powrócić do głównego menu.
- **7.** Aktywować widok z kamery przyciskiem Answer.

# **Dostępne ustawienia**

Urządzenie posiada następujące ustawienia:

- Data i godzina
- Język
- Recording Mode (tryb rejestracji): foto lub wideo
- LCD Brightness (jasność LCD)
- Video Recording Time (czas rejestracji wideo): zmiana domyślnej długości rejestrowanego obrazu wideo
- Backlight Time (czas podświetlenia): zmiana czasu, w którym urządzenie pozostaje włączone (5 – 10 – 15 – 20 sekund).
- Format Micro SD card: pozwala na sformatowanie karty micro SD (nacisnąć przycisk Answer, aby anulować lub Menu-OK, aby potwierdzić).
- Restore factory settings: przywraca ustawienia fabryczne (nacisnąć przycisk Answer, aby anulować lub Menu-OK, aby potwierdzić).

# **6.4 Instrukcja obsługi**

Instrukcja obsługi obejmuje poradnik użytkownika oraz informacje o systemie.

#### **7. Wykrywanie i usuwanie usterek**

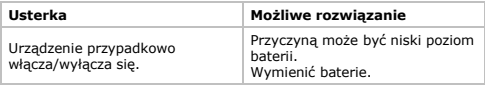

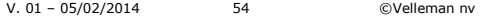

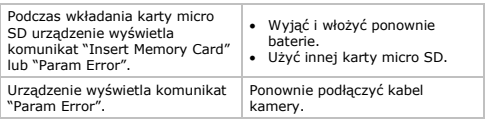

## **8. Czyszczenie i konserwacja**

# **Włożyć lub wymienić baterie.**

- Zainstalować kartę micro SD przed włożeniem baterii i kliknąć kartę miro SD. Urządzenie wykryje kartę micro SD jedynie wówczas, gdy jest włożona przed baterią.
- Stosować wyłącznie odpowiednie baterie (patrz Specyfikacja techniczna poniżej)
- 1. Zdjąć pokrywę baterii.<br>2. Wyjać zużyta baterie i
- **2.** Wyjąć zużytą baterię i włożyć nową. Zwrócić uwagę na biegunowość baterii (+ i -).
- **3.** Zamknąć pokrywę baterii.

# **9. Specyfikacja techniczna**

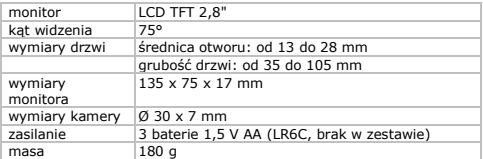

**Należy używać tylko oryginalnych akcesoriów. Firma Velleman NV nie może być pociągnięta do odpowiedzialności w przypadku uszkodzeń lub szkód wynikających z (niewłaściwego) korzystania z niniejszego urządzenia.** 

**Aby uzyskać więcej informacji dotyczących produktu oraz najnowszą wersję niniejszej instrukcji, należy odwiedzić naszą stronę internetową www.velleman.eu. Informacje zawarte w niniejszej instrukcji obsługi mogą ulec zmianie bez wcześniejszego powiadomienia.** 

**© INFORMACJA O PRAWACH WŁASNOŚCI Instrukcja ta jest własnością firmy Velleman NV i jest chroniona prawami autorskimi. Wszystkie prawa są zastrzeżone na całym świecie.** Żadna część niniejszej instrukcji nie może być kopiowana, przedrukowywana, tłumaczona lub konwertowana na wszelkie nośniki elektroniczne lub w inny sposób, bez uprzedniej pisemnej zgody właściciela praw autorskich.